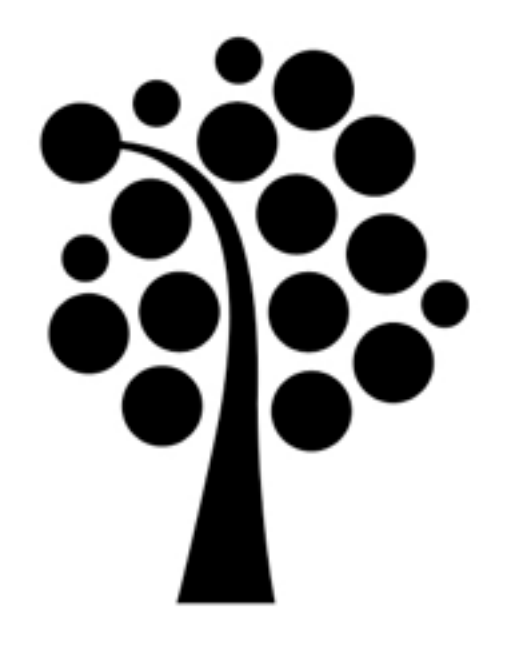

## Nätverkskonfiguration Linuxadministration I 1DV417

## Konfigurationsfiler

#### /etc/hosts /etc/resolv.conf /etc/sysconfig/networking-scripts/ifcfg-[eth]

system-config-network

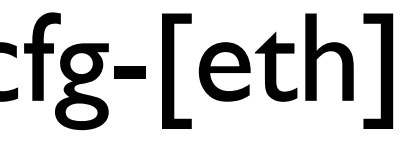

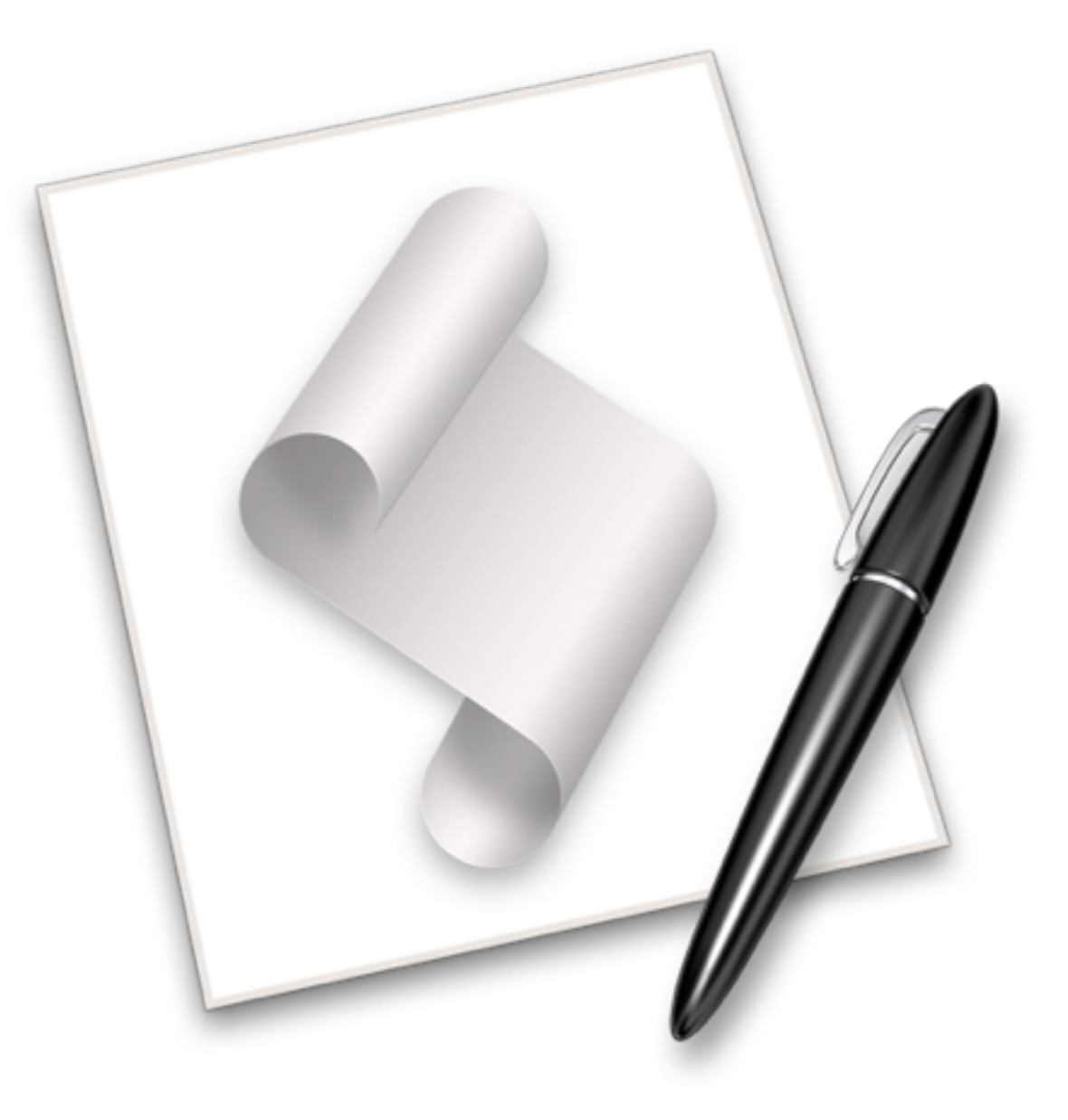

#### /etc/hosts

127.0.0.1 localhost.localdomain localhost **127.0.1.1 lokal.kalmar.se lokal**  10.0.0.1 server1.kalmar.se server1 194.47.173.147 challenger.te.hik.se challenger

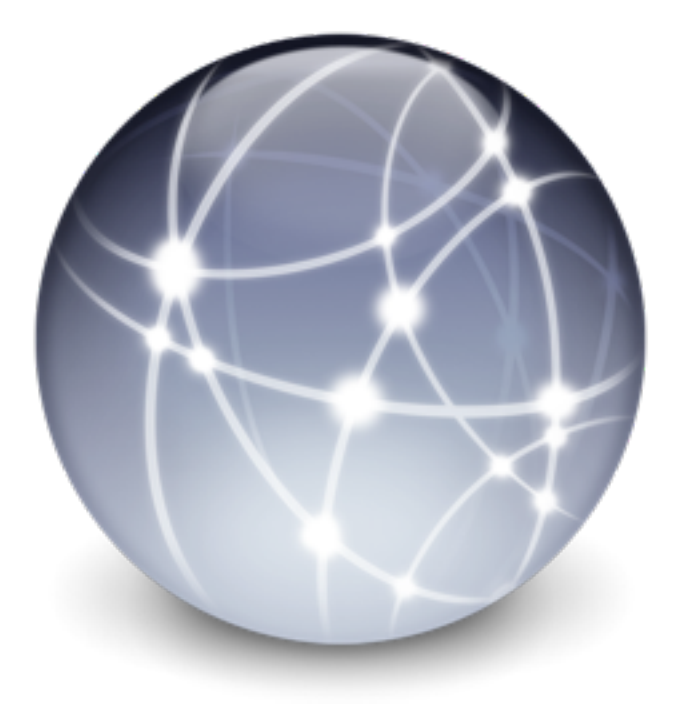

#### /etc/resolv.conf

domain kalmar.se search kalmar.se lnu.se nameserver 10.0.0.100 sortlist 10.0.0.0 194.47.0.0

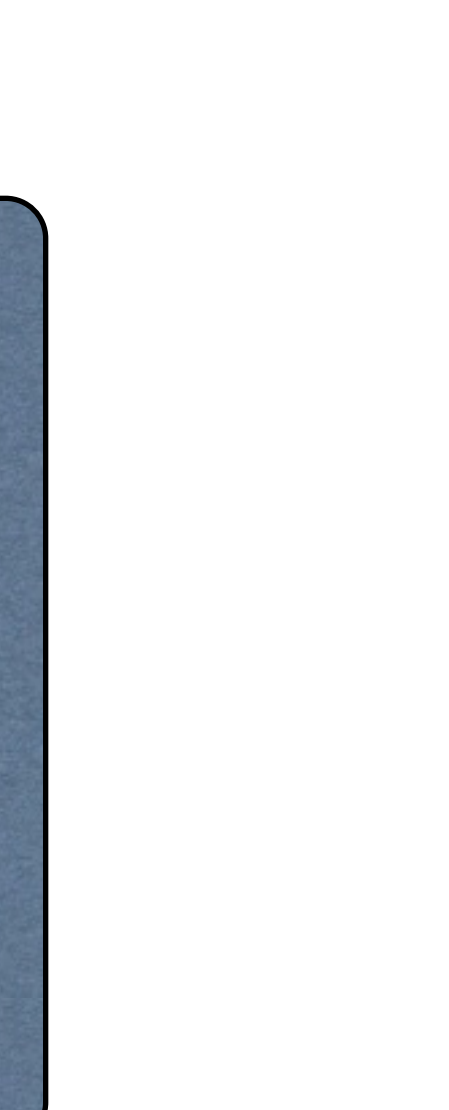

## Ersättning till resolv.conf

- Alla ändringar görs tillsammans med övrig nätverkskonfiguration
- Ändras enklast med system-config-network

## /etc/sysconfig/network-scripts/ifcfg-eth\*

DEVICE=eth0 HWADDR=00:0c:29:84:ad:ab TYPE=Ethernet UUID=9668d6a3-6c95-4e4a-832b-058eaa86ac04 ONBOOT=yes NM\_CONTROLLED=yes BOOTPROTO=dhcp DNS2=8.8.4.4 DNS1=8.8.8.8 USERCTL=no PEERDNS=yes IPV6INIT=no

DEVICE=eth0 HWADDR=00:0c:29:84:ad:ab TYPE=Ethernet UUID=9668d6a3-6c95-4e4a-832b-058eaa86ac04 ONBOOT=yes NM\_CONTROLLED=yes BOOTPROTO=none DNS2=8.8.4.4 DNS1=8.8.8.8 USERCTL=no IPV6INIT=no IPADDR=172.16.0.234 NETMASK=255.255.0.0 GATEWAY=172.16.0.1

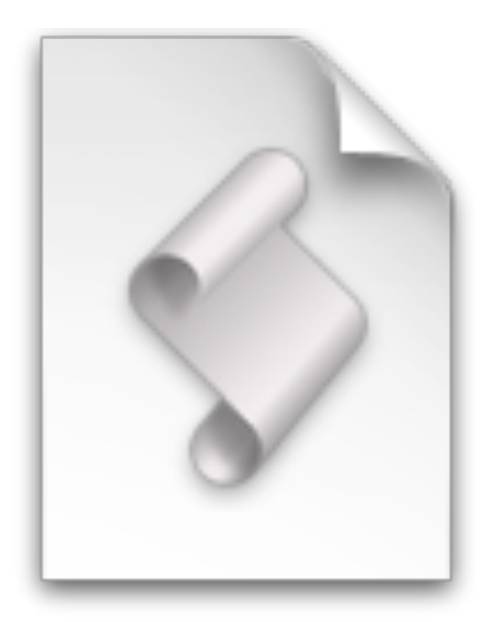

## ifconfig

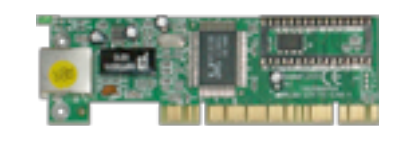

ifconfig eth0 10.0.0.1 netmask 255.0.0.0 broadcast 10.255.255.255

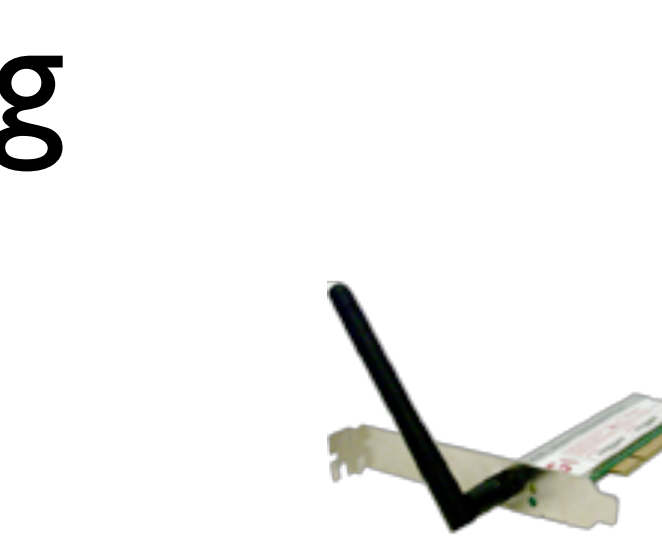

#### ifconfig används för att konfigurera alla inställningar på ett nätverkskort

#### ifconfig

eth0 Link encap:Ethernet HWaddr 00:10:5A:3E:E8:E5 inet addr:10.0.0.1 Bcast:10.255.255.255 Mask:255.0.0.0 UP BROADCAST RUNNING MULTICAST MTU:1500 Metric:1 RX packets:11076674 errors:0 dropped:0 overruns:0 frame:0 TX packets:12637568 errors:0 dropped:0 overruns:0 carrier:0 collisions:0 txqueuelen:1000 RX bytes:3314286277 (3.0 GiB) TX bytes:4044937434 (3.7 GiB) Interrupt: | | Base address:0xf400

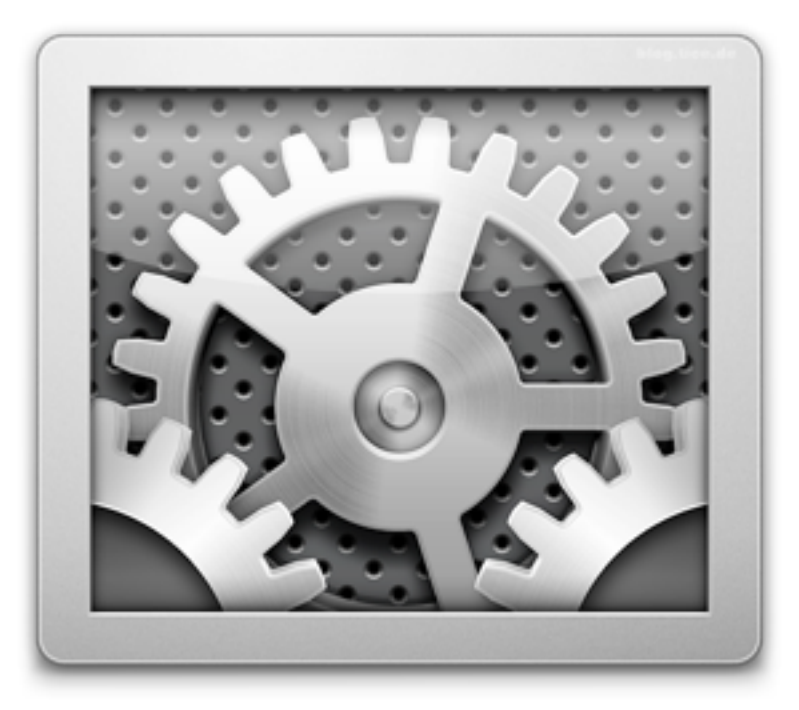

#### ifconfig eth0

#### Lista inställningar

## ifconfig

#### Aktivera och avaktivera nätverkskort

ifconfig eth0 up ifconfig eth0 down

Starta om nätverket

/etc/init.d/network restart

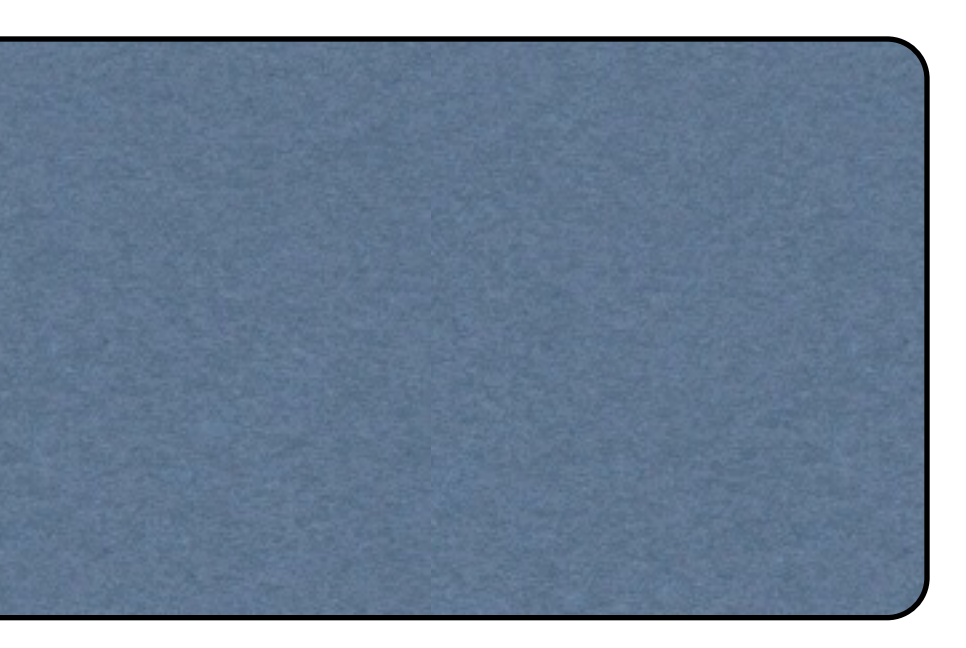

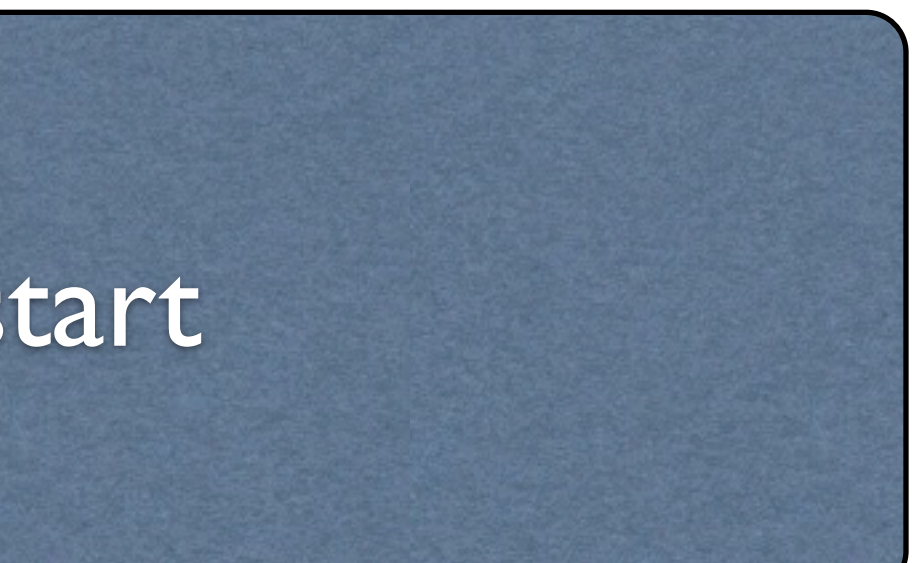

#### Nätverkskortsalias

# ifconfig eth0:0 172.16.0.12 netmask 255.255.255.0

#### Lägg till eth0:0 i /etc/sysconfig/network-scripts för permanent konfiguration

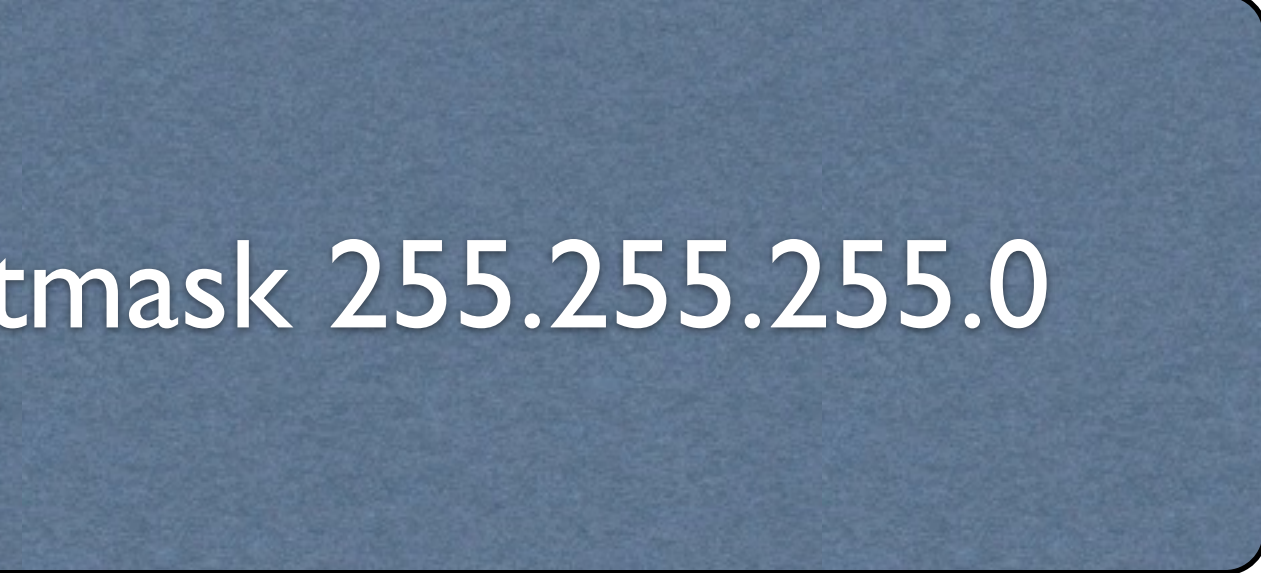

#### route

route Kernel IP routing table Destination Gateway Genmask Flags Metric Ref Use Iface  $10.0.0.0*$  255.0.0.0 U 0 0 0 eth0 default 10.0.0.1 0.0.0.0 UG 0 0 0 eth0

route add default gw 10.0.0.254 route del default gw

route add -net 192.168.0.0/24 gw 10.0.0.250 route del -net 192.168.0.0/24 gw 10.0.0.250

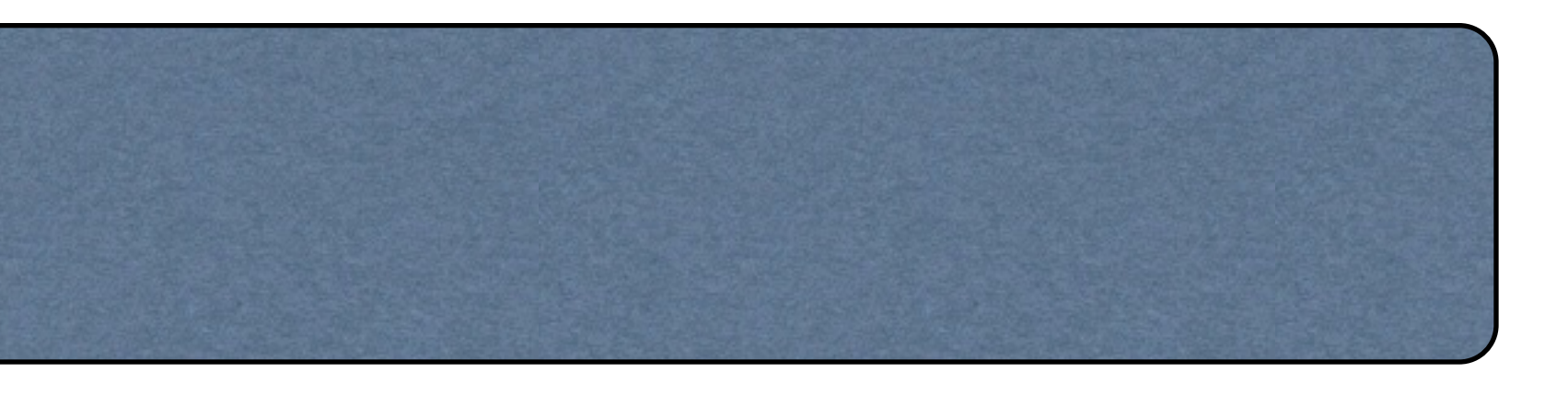

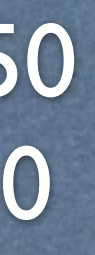

# Bryggning av nätverkskort

yum install bridge-utils

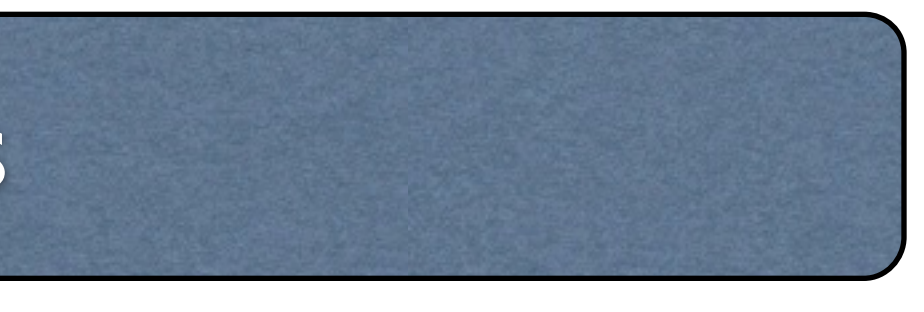

## Vanliga kommandon

**ifconfig** - Konfigurationsverktyg för nätverkskort **ifup** - Aktivera ett nätverkskort **ifdown** - Avaktivera ett nätverkskort **route** - Konfigurera/lista den inbyggda routingtabellen **service** – Hantera tjänster i systemet **netstat** - Statistik/information om nätverket på systemet **hostname** - Konfigurera/visa systemets datornamn **dnsdomainname** - Visa systemets DNS-domännamn

- 
- 
- 
- 
- 
- 
-